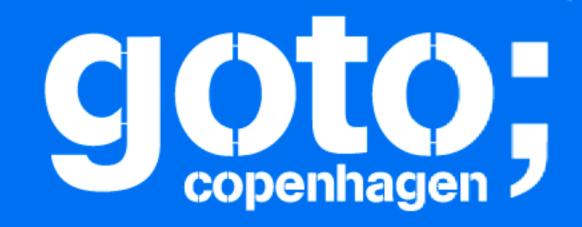

### GOTO Copenhagen 2017 Conference Oct. 1-3, 2017

# Mobile Continuous Delivery is closer, easier (and more fun) than you think!

Karl-Krukow

### MyDriving Mobile & Azure 10T

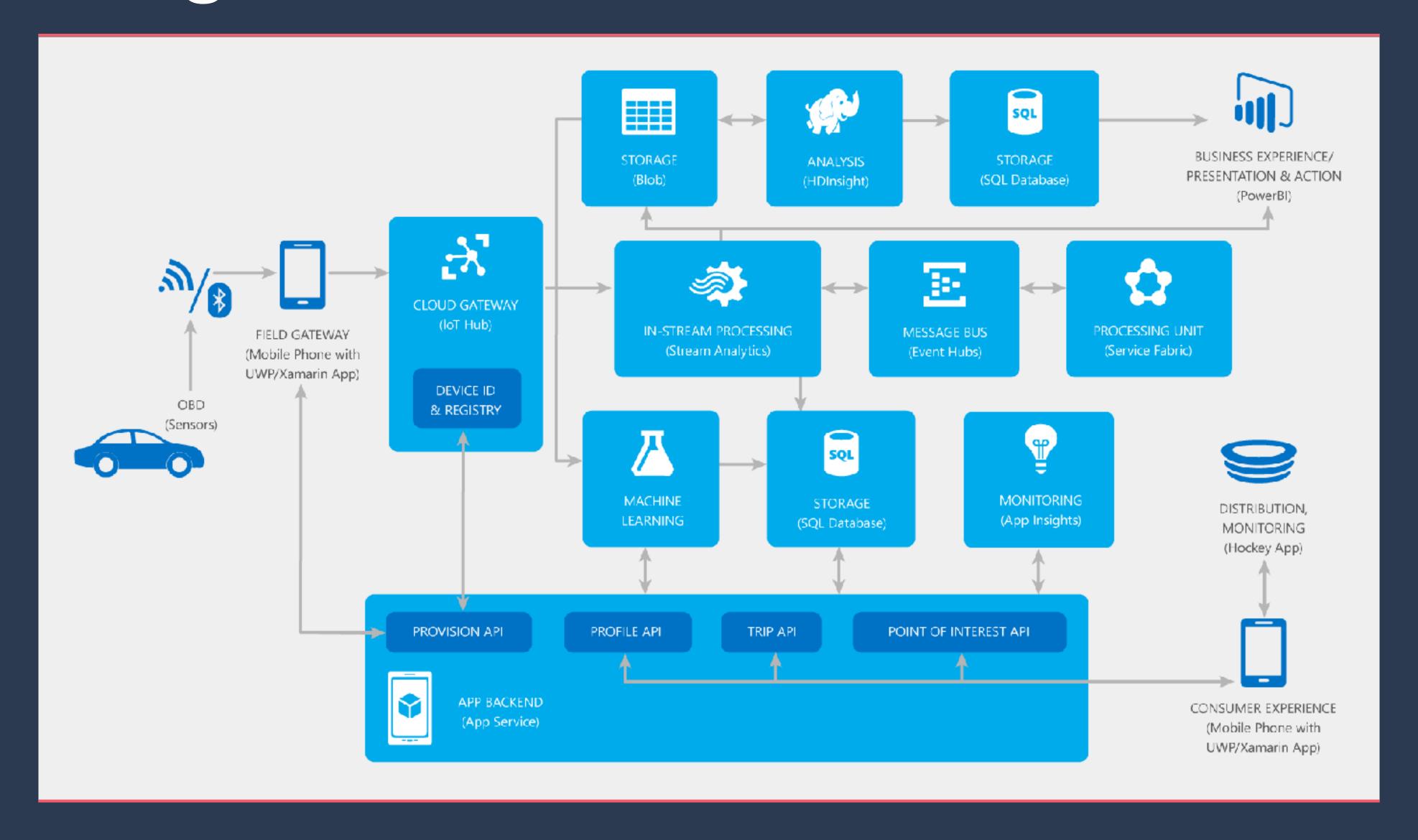

# Release More Often!

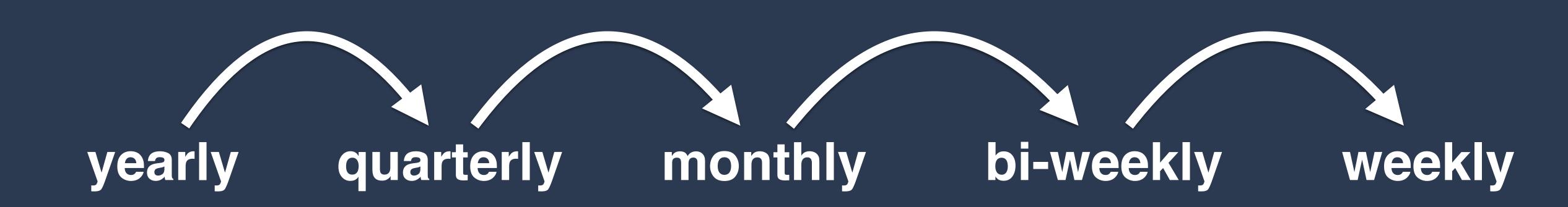

# Why?

### Key Benefits of Continuous Delivery

Reduced lead-time

Faster feedback

Higher-Quality

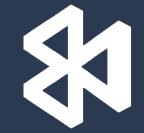

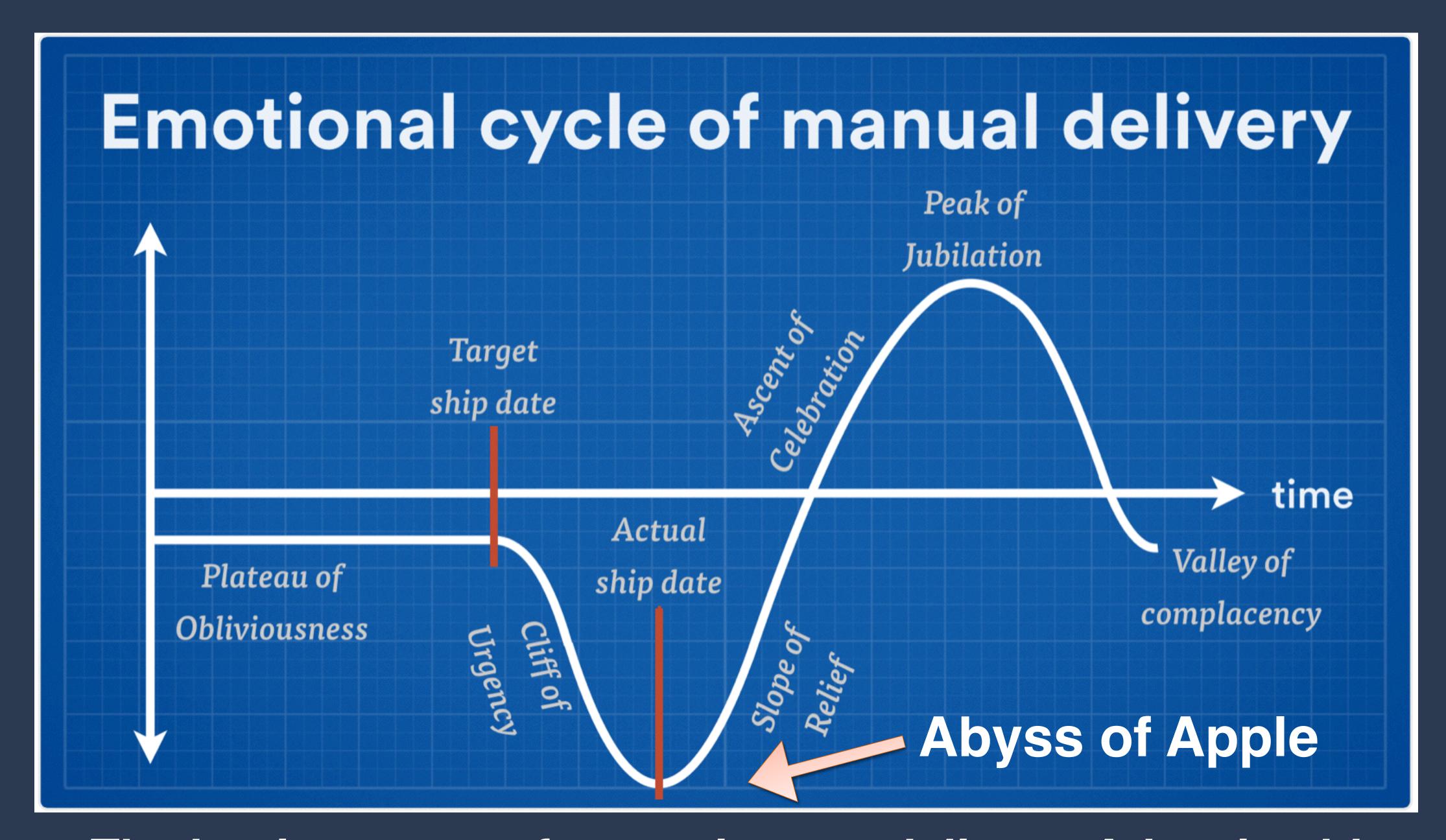

The business case for continuous delivery, Atlassian blog

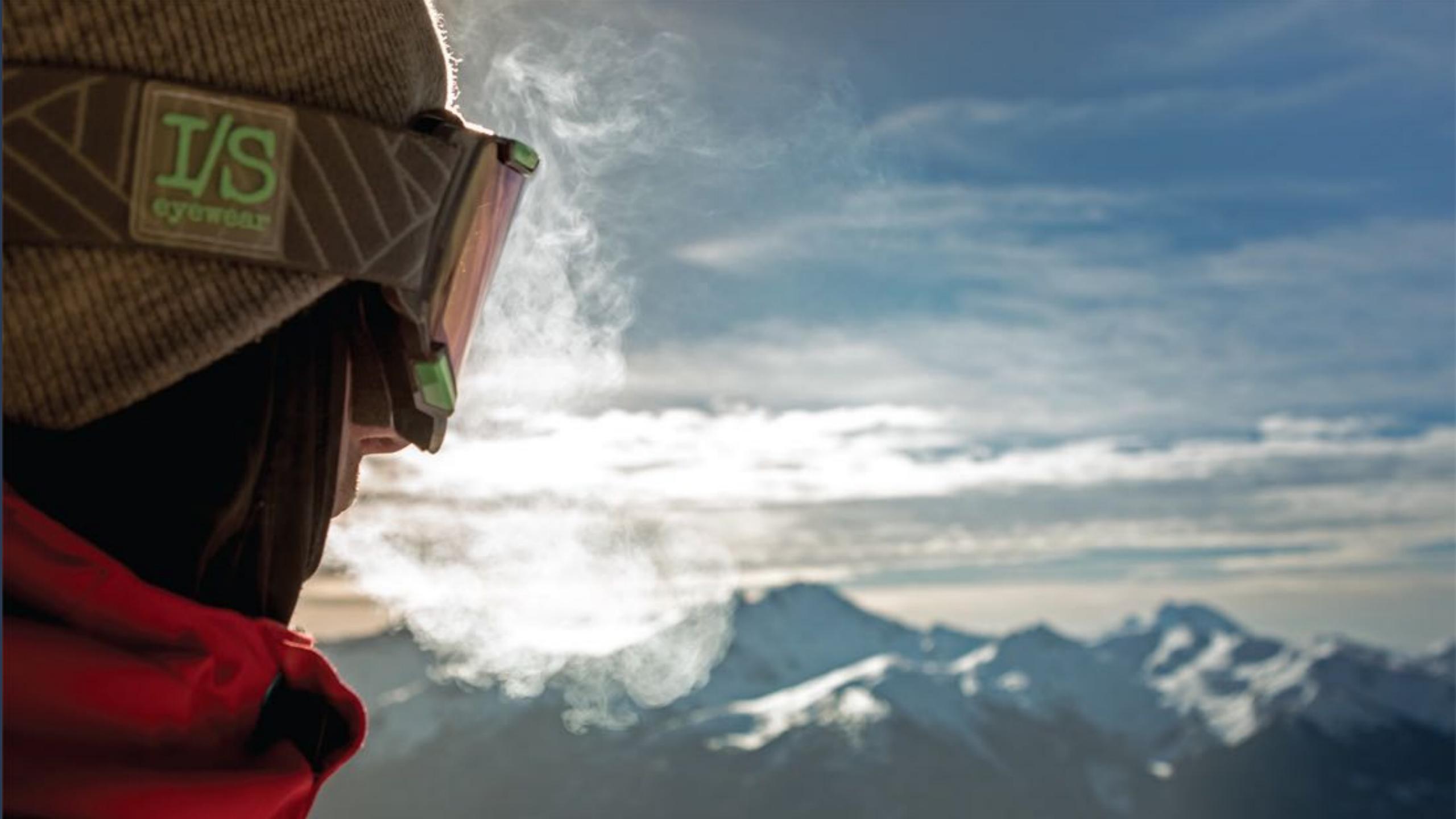

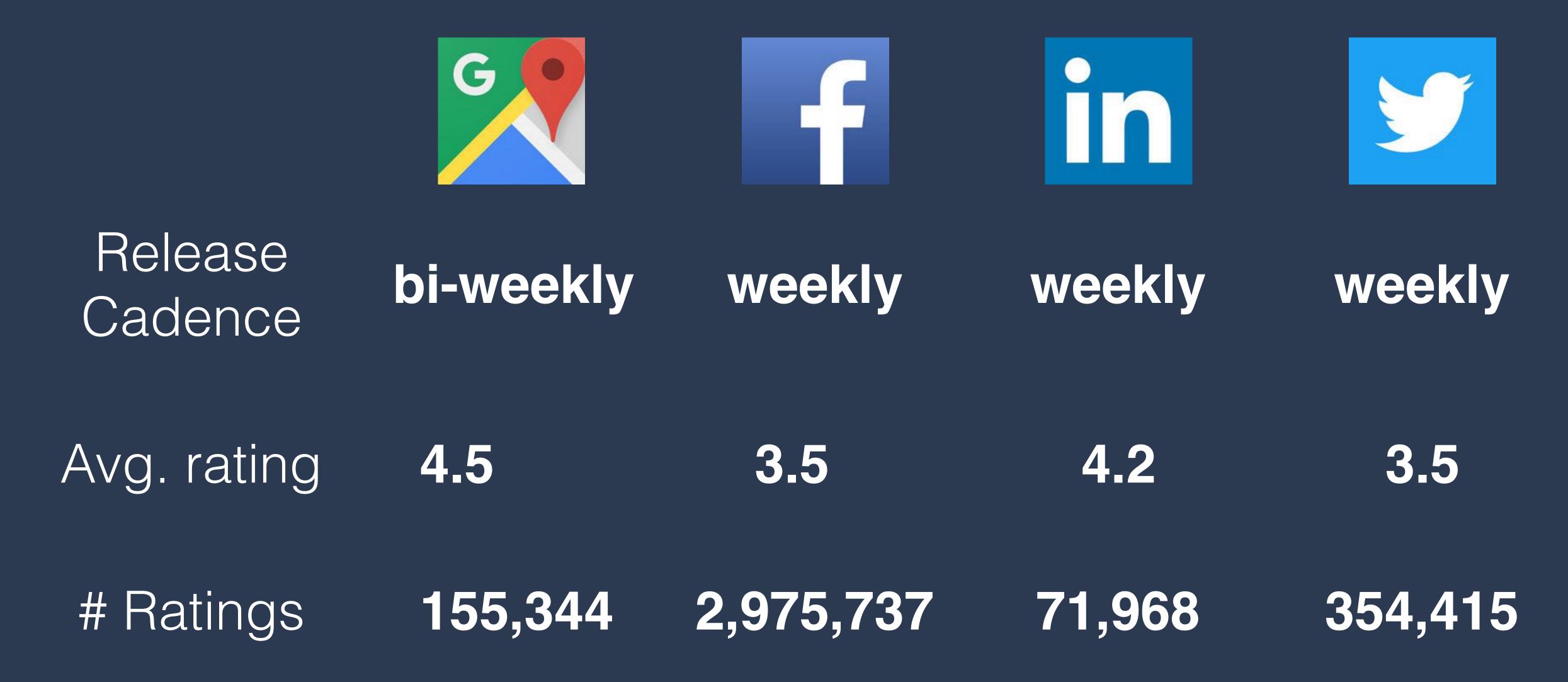

sources: https://www.applyzer.com/ & App Store
\* = approximation based on current frequency
Ratings as of June 11, 2017

# What's Stopping Us?

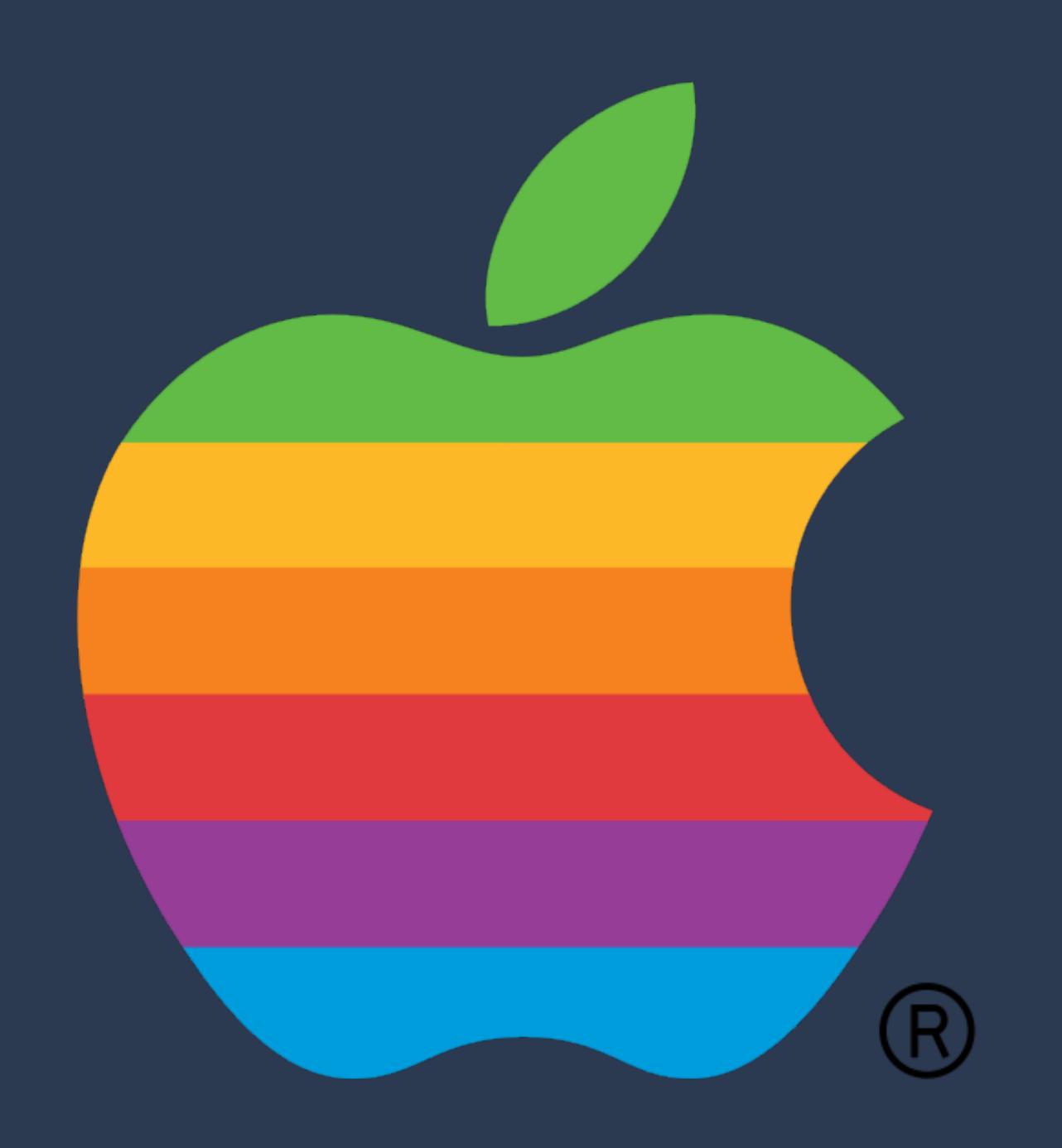

### Apple review cycle time

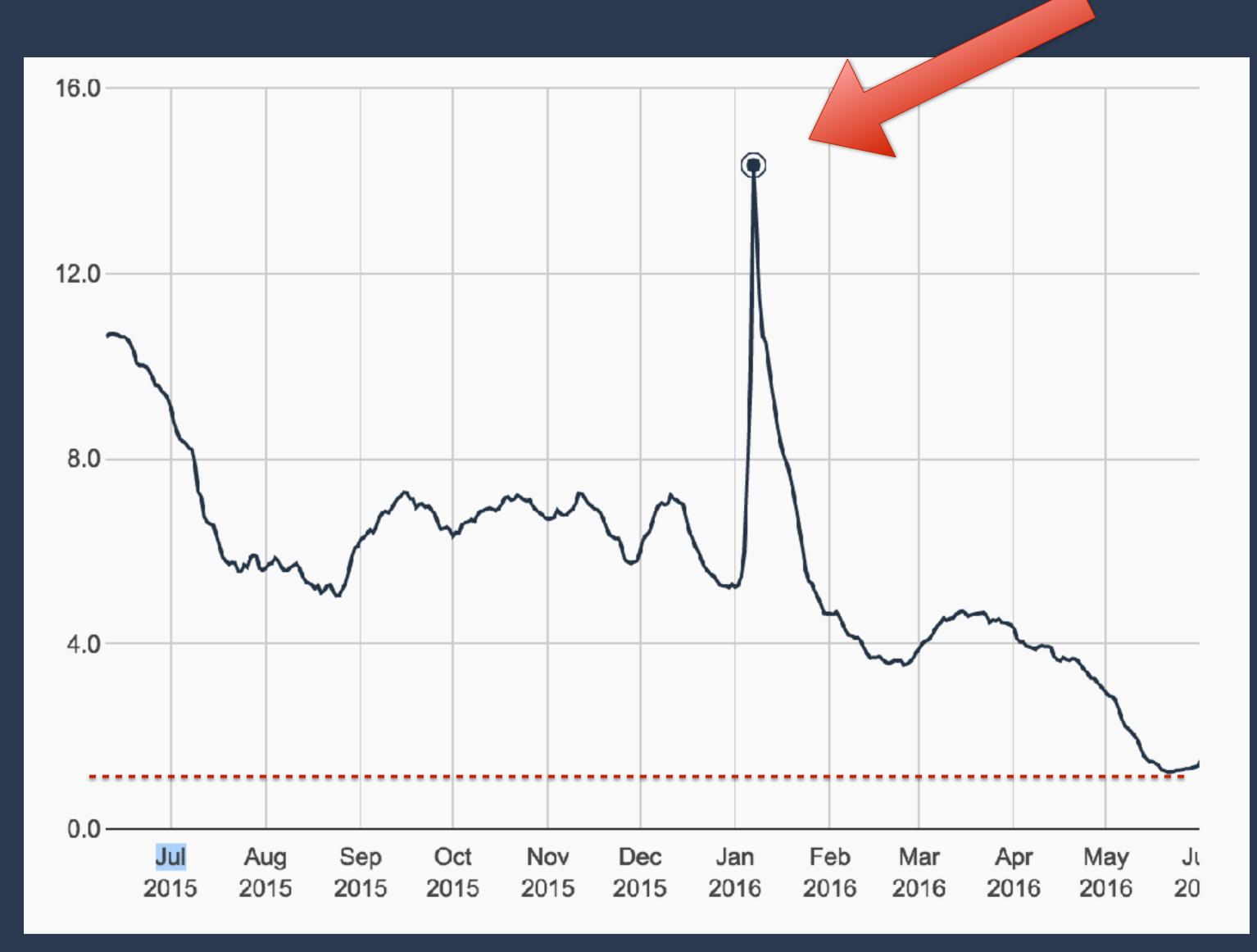

http://appreviewtimes.com/

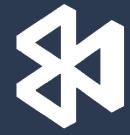

# Continuous Integration

August 15, 2015

# Setting Up A Continuous Build Environment For Xamarin: Part 1 - Jenkins

Continuous integration is the core foundation of the DevOps lifecycle, as it allows tests to be run and builds to be created every time a member of the development team checks in new code. This allows the team to quickly know if the latest changes have 'broken the build' and depending on how the continuous integration is configured, for that check in or commit to be rejected (essentially allowing the team to pre-emptively avoid major issues from ever making it into the build).

Setting up a continuous integration environment for Xamarin is a non-trivial task because of the number of dependencies that Xamarin requires to build packages (a lot of this is thanks to Apple's requirements that you can only build iOS apps on a Mac). So in this 2 part tutorial series, I'll walk through configuring two different continuous integration solutions for Xamarin. Part 1 will be built using a combination of Jenkins (for Xamarin.iOS and Xamarin.Android) and a hosted TFS build controller (for Windows/Windows Phone). Part 2 will be built using the new 'Build.vNext' tools that are included Visual Studio Online and the newly released Team Foundation Server 2015.

#### SAMPLE SOLUTION

To give you a sample solution to work with for building these continuous integration environments, I've taken the TaskyPortable solution from the Xamarin Samples GitHub account, made some modifications and uploaded it to my GitHub account. So you just need to download this solution and check it in/commit it to your VSO or TFS Team

#### Previous Posts

January 2017 (1)

Outlook 2013/2016, Custom Domains & The New Outlook.com Jan 2, 2017

#### August 2015 (2)

Setting Up A Continuous Build Environment For Xamarin: Part 2 -Build.vNext Aug 24, 2015

Setting Up A Continuous Build Environment For Xamarin: Part 1 - Jenkins Aug 15, 2015

#### May 2011 (1)

Telstra, Windows Phone And The 'NoDo' Update Part 2: The Response! May 4, 2011

# CI-As-A-Service?

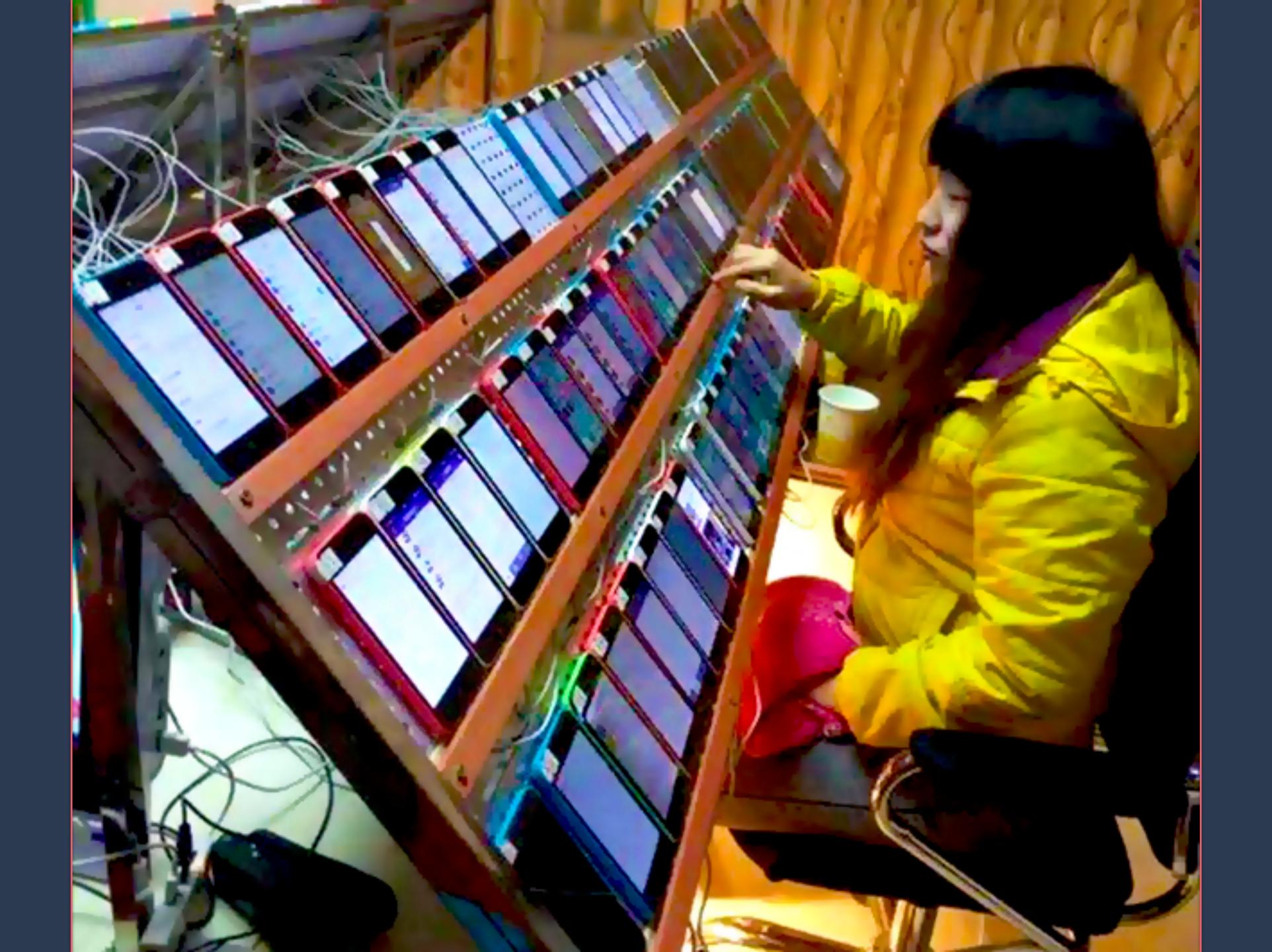

### Automated UI Testing

- Interact with UI controls in your app using gestures
- Declarative query language to identify views on screen
- Wait for events to occur (e.g., no spinner visible)
- App-lifecycle APIs (start/stop, reset, etc)
- Generate screenshots for test reports

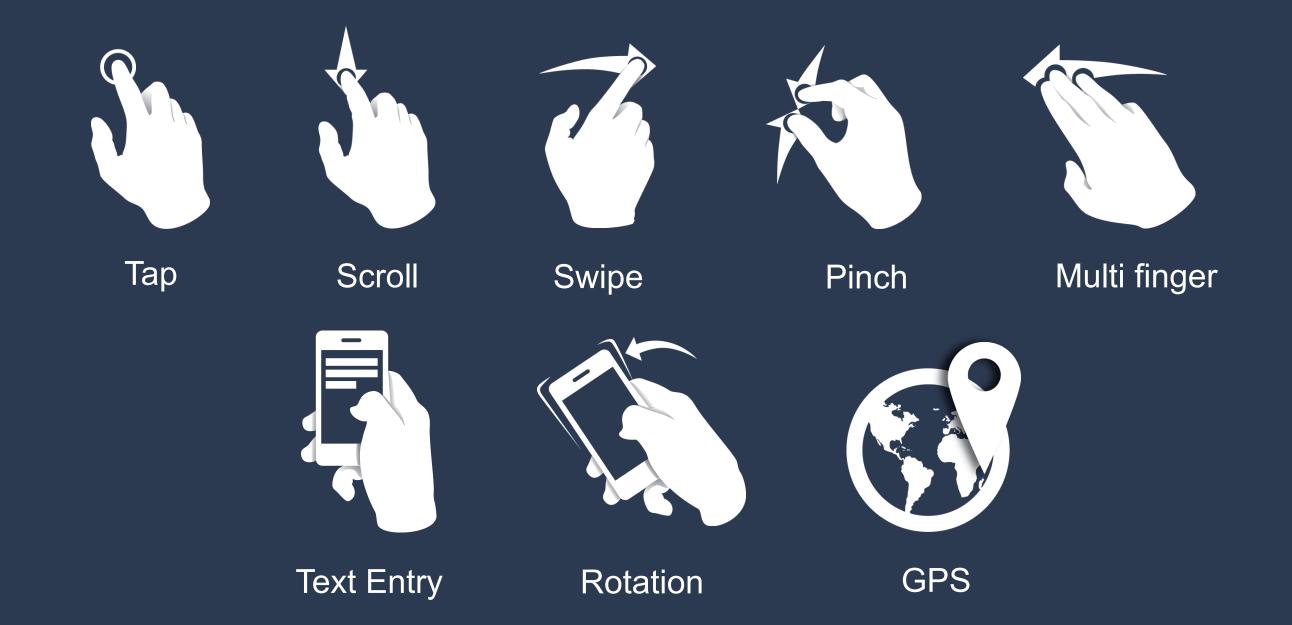

```
//Example in C#
app.Tap ("Help");
app.Tap (e => e.Id ("history-btn"));
app.WaitForElement (e => e.Text ("Ink"));
app.Screenshot ("View the purchasing history");
```

# Demo: Xamarin.UITest

(yes, it works with all apps, not just Xamarin:)

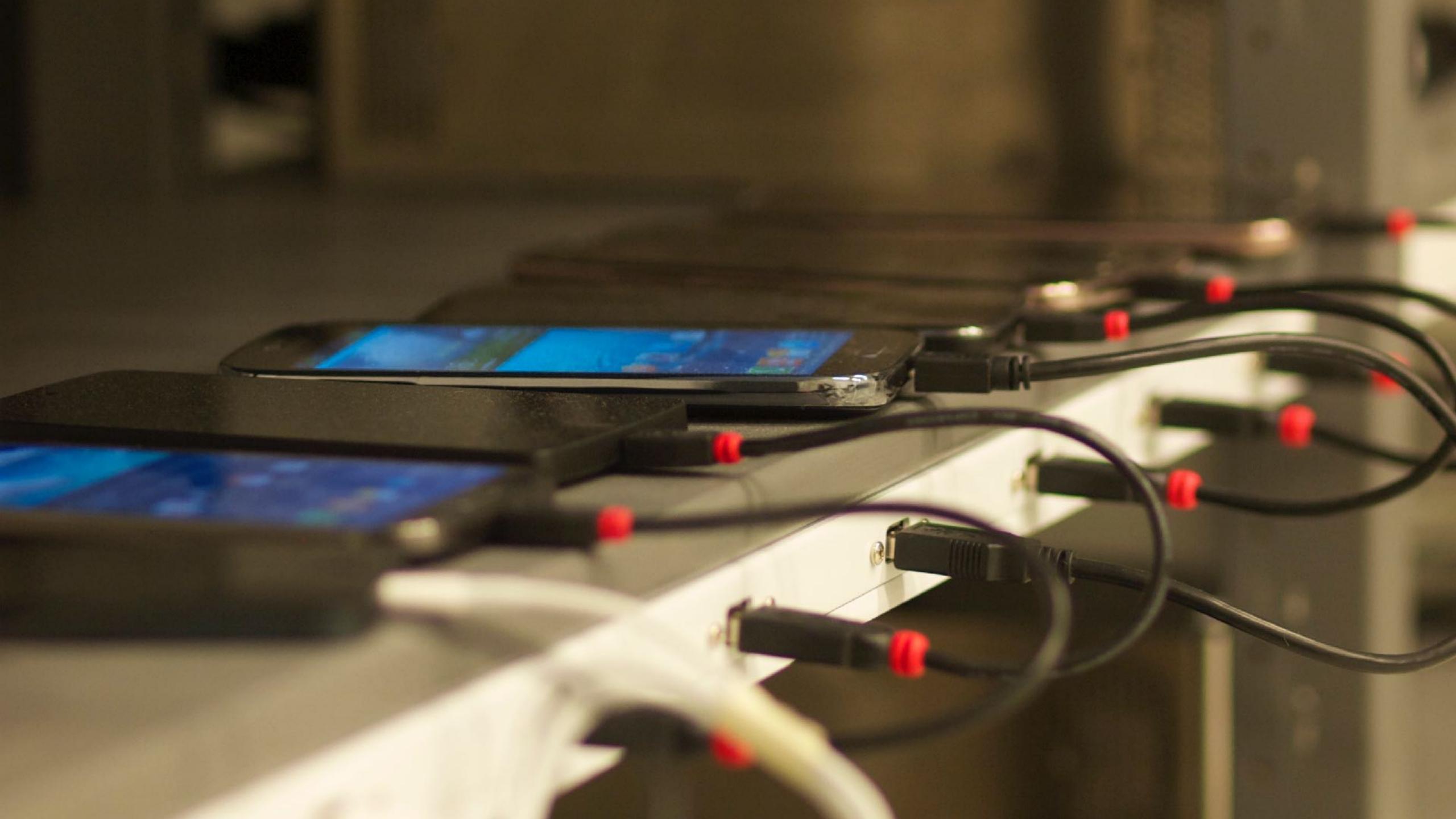

# How?

### What are all the steps needed to ship?

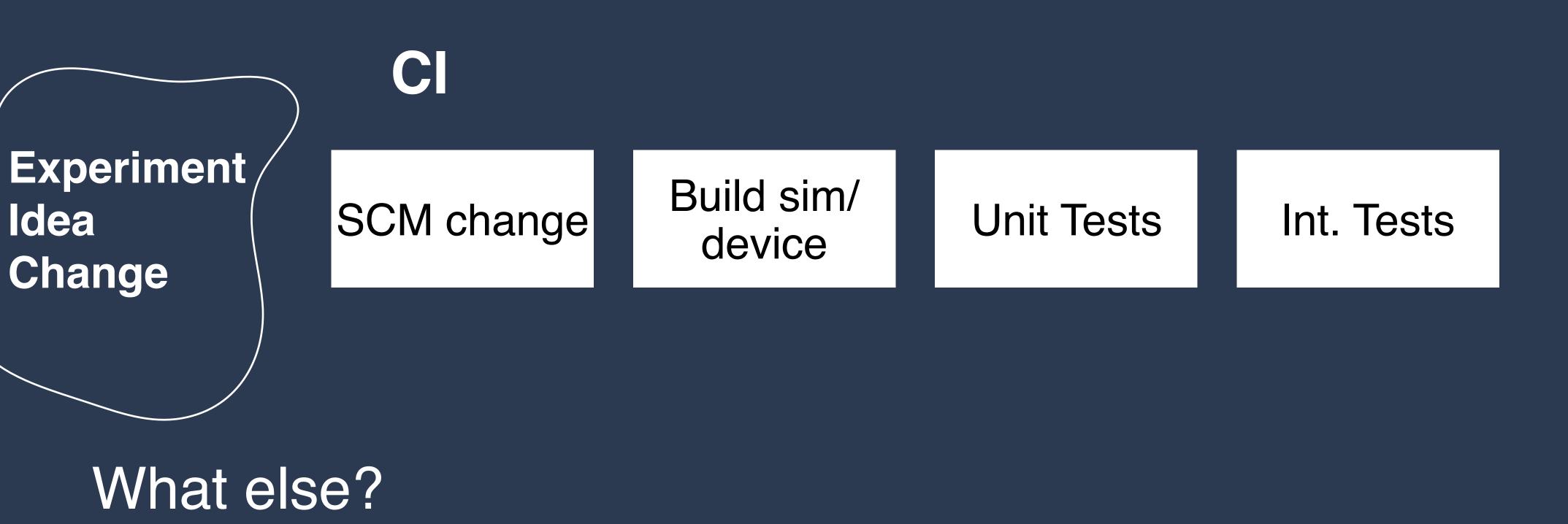

SCM Build sim/device

**Unit Tests** 

Int. Tests

UITests devices

**UITests Sim** 

Manual tests

What else?

Sign for app-store distribution

UITests, devices

UITests, sims

Manual

Tests

Generate
Updated
Screenshots

iTunes Connect Submit for review

Apple

Publish

User updates

Release notes / metadata

Feedback New Ideas Experiments

# What are all the steps needed to ship?

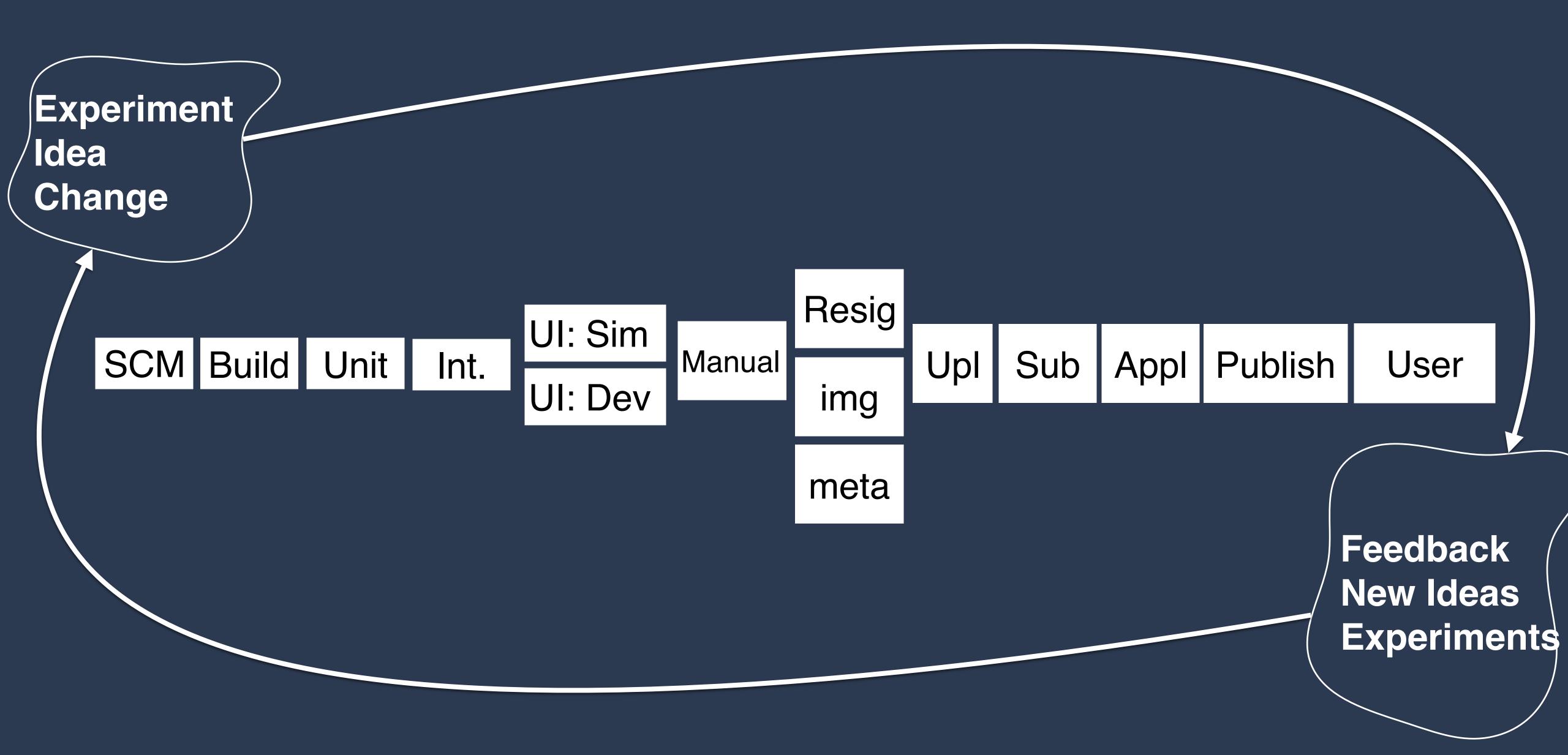

# DAUNTING

## What are all the steps needed to ship?

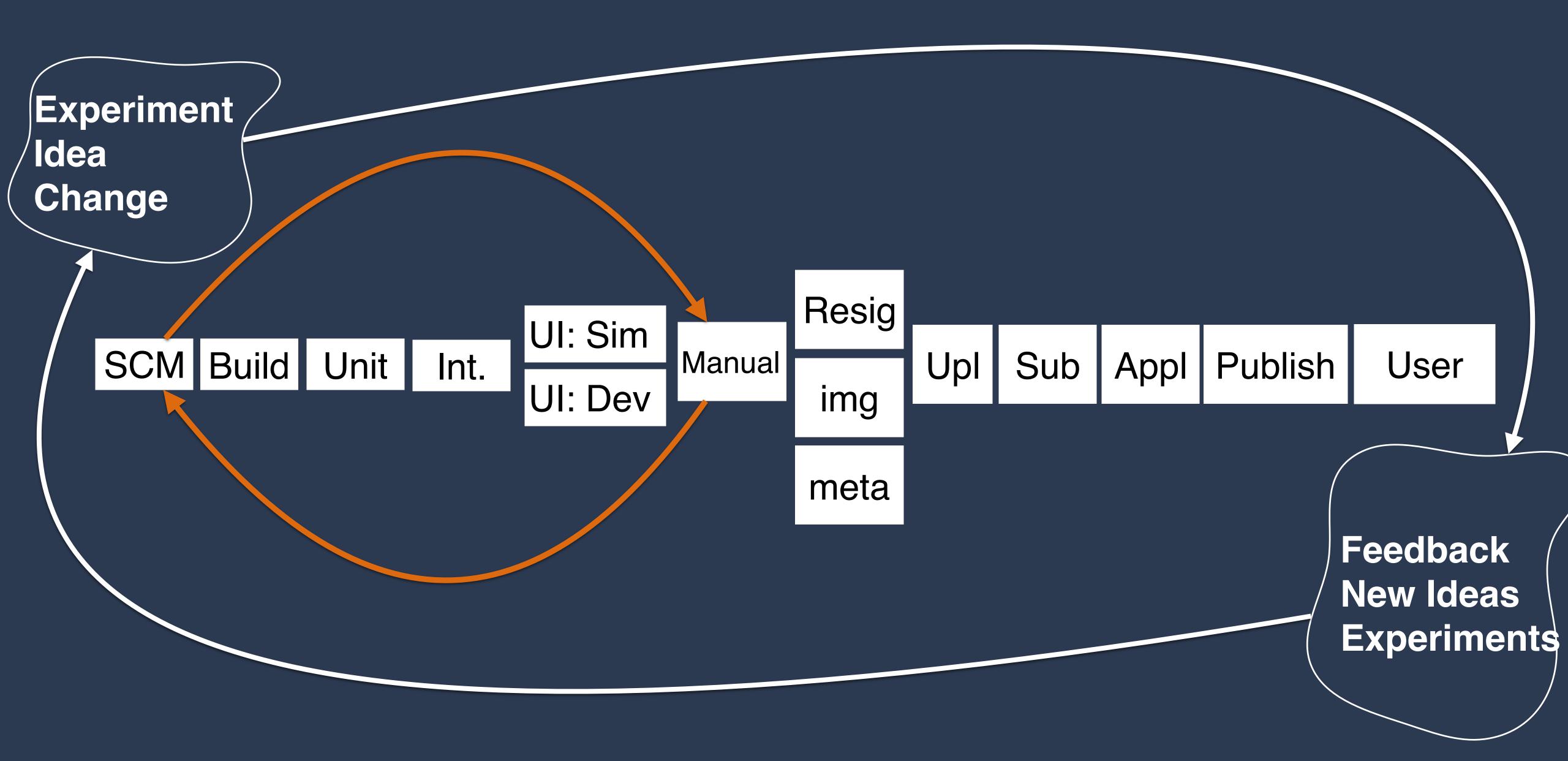

### **Build-Test-Distribute with Mobile Center**

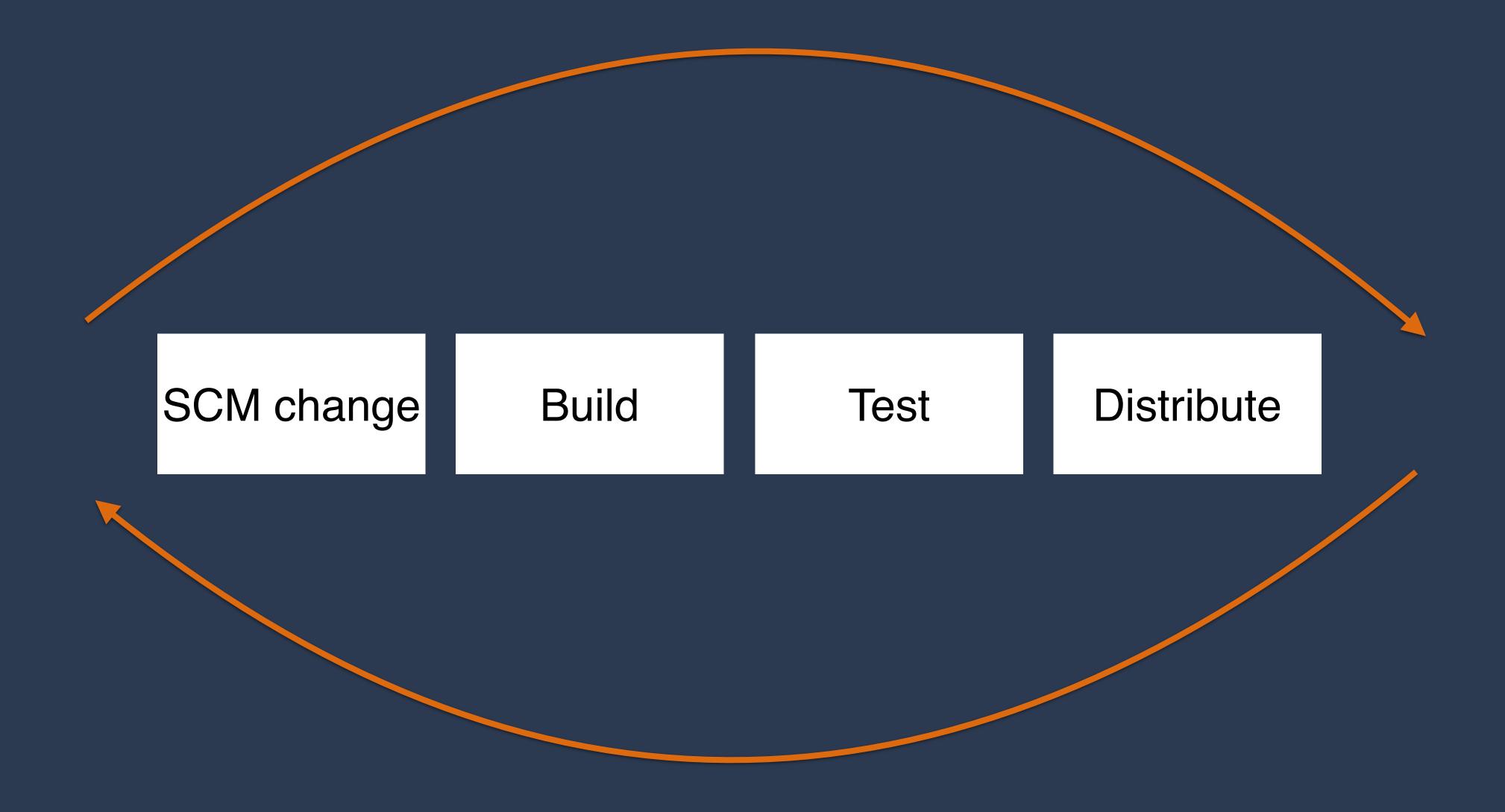

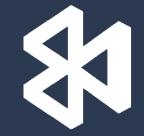

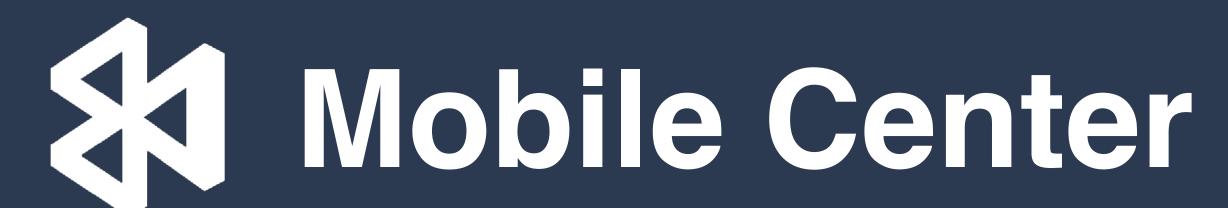

https://aka.ms/mobilecenter

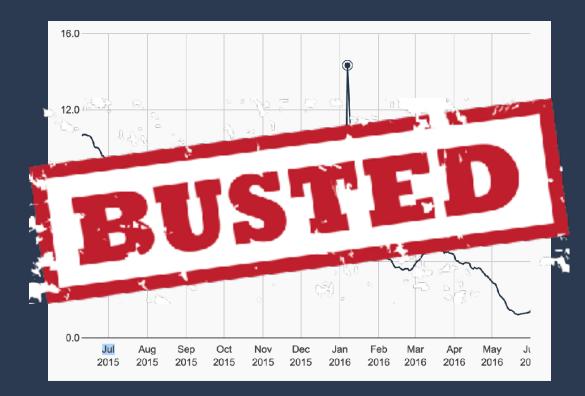

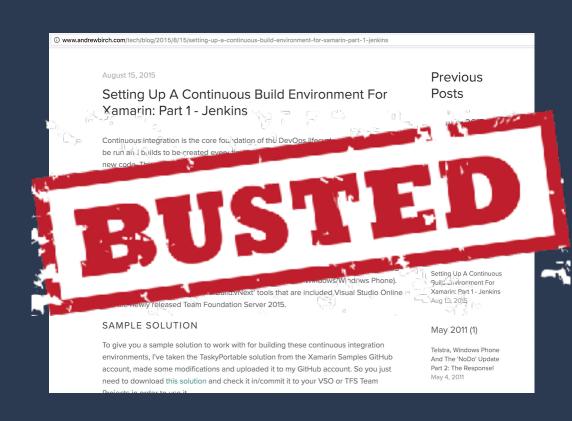

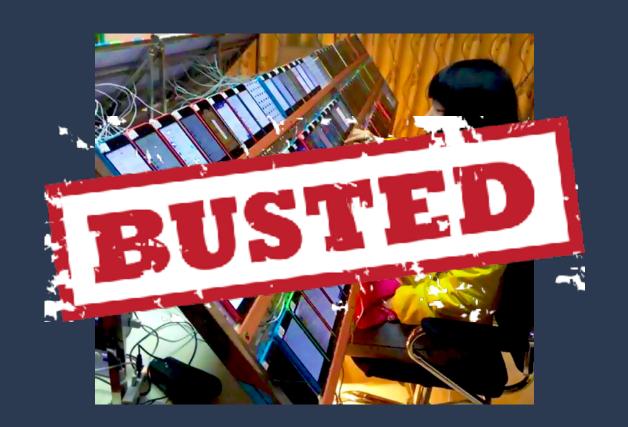

# Release More Often!

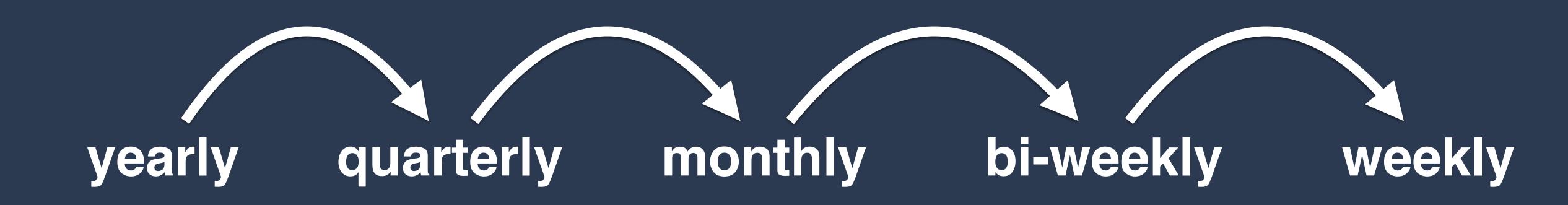

https://aka.ms/mobilecenter

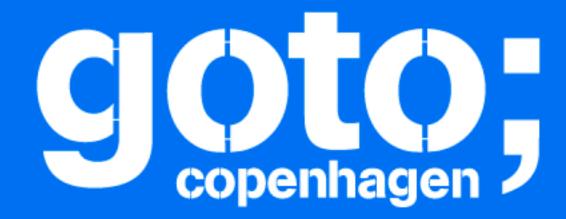

### GOTO Copenhagen 2017 Conference Oct. 1-3, 2017

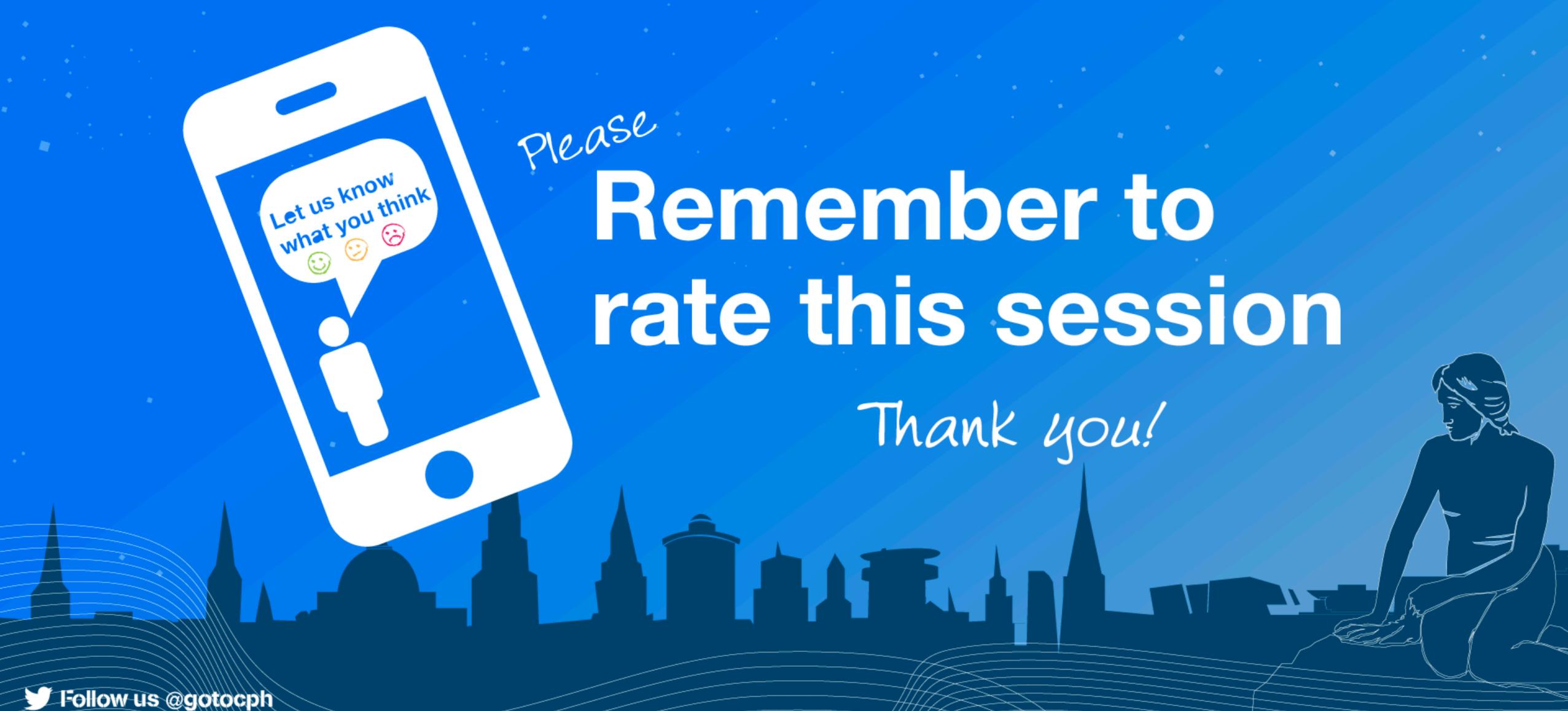